## **Log in to Unikum via the app "Unikum familj"**

- 1. Visit App Store (iPhone) or Play store (Android).
- 2. Search for "Unikum familj" and download the app.

## **Log in to Unikum's app if you have a BankID**

- 1. Press "Logga in med BankID".
- 2. Log in using BankID.

## **Log in to Unikum's app if you do not have a BankID**

- 1. Tap "Andra sätt att logga in".
- 2. Find Linköpings kommun in the list. Press "Linköpings kommun".
- 3. Then choose the option that suits you.

Congratulations! You are now logged in to Unikum and can access information that your child's school publishes about your child.

## **Log in to Unikum via browser**

- 1. Go to https://www.unikum.net/
- 2. Click on "Logga in"
- 3. Click on "Andra sätt att logga in"
- 4. Find Linköpings kommun i list. Click on "Linköpings kommun".
- 5. Choose the option that suits you and log in.

Congratulations! You are now logged in to Unikum and can access information that your child's school publishes about your child.

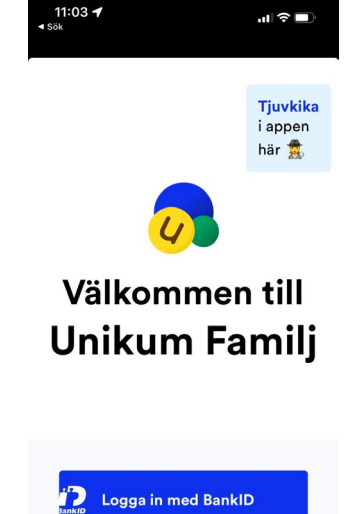

Andra sätt att logga in

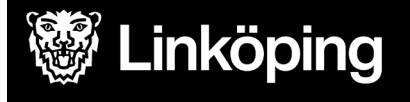